Gooer RDP Service Скачать [32|64bit]

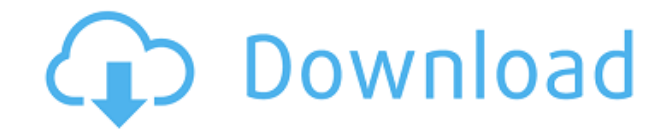

## **Gooer RDP Service Crack+ [Latest] 2022**

Gooer RDP Service — это безопасный хост виртуального удаленного рабочего стола для совместного использования рабочего стола. RDP - это протокол, который ваш компьютер использует для связи с удаленным компьютером. Это распространенный формат, используемый в пакетах программного обеспечения для удаленного управления, таких как Goer RDP Service. Служба Goer RDP позволяет получить доступ к удаленному компьютеру так же, как если бы вы сидели прямо перед ним. Как и любая хорошая служба RDP, служба Goer RDP не требует каких-либо специальных установок на вашем компьютере. Когда вы зарегистрируетесь, вы получите ссылку, позволяющую бесплатно подключить Goer RDP Service. Вы можете поделиться своим компьютером с другими друзьями, членами семьи, сотрудниками и даже детьми, если хотите. Вы даже можете установить пароль для их доступа к вашему компьютеру. Делиться своим компьютером с другими легко с Goer RDP Service. Это не сложно настроить. Служба Gooer RDP предоставляет различные варианты управления удаленным компьютером с локального компьютера, такие как удаленная мышь и клавиатура, Если вы ищете быстрый способ доступа к удаленным файлам на вашем компьютере, вы можете копировать файлы между локальным и удаленным компьютерами. Эта функция работает с любыми типами компьютеров, операционных систем и файловых систем. Вы можете делать резервные копии с вашего локального компьютера или настольного компьютера на удаленные компьютеры или серверы, вы можете создавать резервные копии, копировать и синхронизировать файлы на удаленные компьютеры с помощью Goer RDP Service. Вы можете создавать и печатать удаленные файлы локально с помощью Goer RDP Service. Вы можете выполнять задания на печать с локальных или удаленных ПК или серверов с помощью Goer RDP Service. Вы также можете печатать файлы с удаленного принтера через Интернет с помощью Goer RDP Service. Удаленная печать также может быть выполнена с помощью Goer RDP Service. Скачать лицензионное соглашение Вот шаги по настройке службы Goer RDP: Сначала вы должны зарегистрироваться, используя свой адрес электронной почты и пароль. Когда ваша учетная запись будет готова, вы можете войти в систему. Вы увидите экран, на котором показана домашняя страница Goer RDP Service. Перейдите на вкладку «Администратор». Вы можете изменить свои настройки, например: - Старт и стоп - Список серверов - Пароль - Учетная запись хранения - Найдите имя вашего сервера Если вы выберете опцию «Подключение...», вы сможете использовать функцию удаленного управления. Вы можете изменить настройки своего сервера, например: - Старт и стоп - Список серверов -Пароль - Время ожидания - Изменить статус подключения Можете добавить,

### **Gooer RDP Service Download**

П Требуется вход через наш собственный браузер. Это аналогично доступу к веб-сайту через интернет-провайдера. П Пользователь может удаленно получить доступ только к одному компьютеру  $\Box$  Компьютер, к которому обращается клиент удаленного рабочего стола, должен иметь возможность принимать входящие удаленные подключения. П Вы можете получить доступ к компьютеру, только если на нем запущено приложение удаленного доступа. [] Компьютер, к которому обращается клиент удаленного рабочего стола, должен быть

подключен к Интернету.  $\Box$  Через 30 минут бездействия появится окно безопасности. Подождите, пока закроется окно безопасности. Нажмите кнопку «Возобновить», чтобы продолжить  $\Box$  Логины назначаются автоматически при следующем входе  $\Box$  При неудачном входе в систему (логин, используемый для доступа к компьютеру, который недоступен или после 30 минут бездействия) генерируется сообщение безопасности. Сообщение включает имя приложения, вызвавшего ошибку, а также ваш логин и пароль. Вы также можете использовать кнопку «Возобновить» для доступа к компьютеру. <sup>[]</sup> Сервис Gooer зашифрован для защиты информации пользователя и информации клиента при передаче через Интернет. Все данные передаются с использованием Secure Socket Layer (SSL)  $\Box$  Удаленные компьютеры должны использовать поставщика услуг Интернета (ISP), который поддерживает расширенные функции безопасности, такие как 128-битное шифрование, брандмауэр, кэширование, тайм-аут простоя и т. д.  $\Box$  Удаленные компьютеры должны поддерживать протокол удаленного рабочего стола (RDP). П Пользователь должен войти в систему, прежде чем услуга будет доступна. Как только пользователь выйдет из системы, удаленный компьютер станет недоступным для клиента.  $\Box$  Вы можете использовать RDP с интернет-провайдером, который поддерживает расширенные функции безопасности, такие как 128-битное шифрование, брандмауэр, кэширование, тайм-аут простоя и т. д.  $\Box$  Для использования удаленного рабочего стола пользователь должен сначала войти на удаленный компьютер (см. раздел «Настройка удаленного рабочего стола»). Настройте удаленный компьютер:  $\Box$  Подключите удаленный ПК к интернет-провайдеру (ISP) через модем.  $\Box$  Подключите удаленный ПК к модему провайдера через кабель Ethernet.  $\Box$ Откройте командную строку на удаленном ПК.  $\Box$  Введите «tsclient» и нажмите ENTER.  $\Box$ Введите имя хоста удаленного ПК и нажмите кнопку ОК. <sup>[</sup>] Удаленный ПК загрузит файлы, необходимые для настройки службы удаленного доступа. <sup>[]</sup> Если удаленный ПК 1eaed4ebc0

### **Gooer RDP Service**

1. Все пользователи с действующей учетной записью и паролем могут пользоваться Сервисом. 2. Копирование файлов или печать удаленных файлов не поддерживаются. 3. Хост-компьютер должен поддерживать RDP. 4. Приложение (веб-браузер) должно поддерживать RDP. 5. Используется рекомендуемая видеокарта. 6. Для работы необходим RDP-сервер. IP-адрес должен быть установлен в веб-клиенте(ах). 7. Если хост-компьютер находится за NAT, то вебклиент должен быть связан с веб-сервером. И Gooer RDP должен быть связан с веб-сервером. 8. Все приложения должны быть установлены. Предупреждения: 1. Веб-клиент и сервер не могут быть подключены к одному и тому же IP-адресу. 2. Не используйте веб-клиент на том же компьютере, что и сервер. 3. Компьютер, к которому подключены веб-клиент и сервер, должен быть подключен к одному маршрутизатору или одному компьютеру. Подробнее: Пока вы платите Gooer, вы можете безопасно использовать удаленный рабочий стол. Однако вы должны открыть порты в брандмауэре, чтобы разрешить удаленные подключения. Для веб-клиентов: Мы надеемся, что вы можете быть удовлетворены нашим продуктом. Если у вас есть какиелибо технические проблемы, связанные с нашим продуктом, вы можете связаться с нами по электронной почте (hello@gooer.com). Пожалуйста, найдите минутку, чтобы оценить приложение после того, как вы закончили его использовать. Спасибо. А: Вы можете попробовать RealVNC: это приложение для ПК/Mac на ПК/Mac и в режиме клиент/сервер, которое использует RDP. Для клиента вам нужно будет запустить сервер, а для клиента приложение для подключения. Вопрос: MySQL использует Group\_Concat для нескольких таблиц Итак, у меня есть запрос MySQL, который я запускаю, и мне нужно объединить значение в моих записях таблицы для одного, а затем и для другого. У одного есть call center id, а у другого — media call center id. Мне нужно объединить их значения вместе. ВЫБЕРИТЕ отдельный (c.call center id) КАК call center id, GROUP CONCAT(c.call center name) AS call center name

#### **What's New in the?**

1. Выберите службу Goer RDP на своем ПК. 2. Введите имя пользователя и пароль главного компьютера. 3. Нажмите кнопку OK, чтобы подключиться. 4. «Служба RDP» обнаружит, что ваш удаленный компьютер находится в сервисном режиме. 5. Доступ к рабочему столу вашего удаленного компьютера открыт. 6. Вы можете изменить настройки рабочего стола, перейдите в Хост-компьютер. Что мы предлагаем: Gooer предлагает лучший сервис удаленного рабочего стола. Если вы недовольны нашим сервисом, вы можете запросить возврат без каких-либо вопросов. Кто мы есть: Мы частная компания. Мы работаем с 2000 года, и весь персонал – надежные люди с большим опытом работы. Оставайтесь дома с детьми, работайте в свободное время, вы можете делать все с помощью этой службы удаленного рабочего стола. Для получения дополнительной информации мы ответим вам по электронной почте или оставим сообщение в Talk. Вы также можете связаться со мной: Обслуживание клиентов: WhatsApp: +86 1061 5068252, 855 2 200 0508 Электронная почта: office@gooermobile.net Скайп: c3w3o1 Скайп: 855 2 200 0508 Datalogic Mogeta touch версии 2.0.2 сохранит ваши бизнес-процесс с наилучшей производительностью со многими такие функции, как; Сканирование штрих-кода.

Сканирование OR-кола. Релактирование и копирование данных. Варианты автозаполнения. 2D и 3D штрих-коды Может читать удостоверение личности и паспорт. Новая версия, новый дизайн и новые функции, которые вы можете попробовать. [Ads4Apps] Получите последнюю версию бесплатно www.newapps.quide @androidapps Будьте первым, кто использует и оценивает наши приложения Теперь вы можете получить все приложения на андроид бесплатно. Этот мощный RAM Booster предназначен для увеличения оперативной памяти вашего телефона/планшета Android. Легко использовать. Этот RAM Booster очень совместим с устройствами Android. Это освободит вашу память Автоматически освобождает оперативную память, резервное копирование/восстановление/перемещение системных файлов, резервное копирование/восстановление Не нужны привилегии root. Сделано для Motorola G2/XT, Samsung Galaxy S, Samsung Galaxy 3, Samsung Galaxy SII и многих других другие телефоны. Системные требования: КОРЕНЬ устройства

# **System Requirements For Gooer RDP Service:**

NVIDIA GeForce GTX 480 или AMD Radeon HD 5850 или лучше. 64-разрядная версия Windows 7 (или 32-разрядная версия Windows Vista и 64-разрядная версия Windows XP). Ссылки на игровые и неигровые демо-версии игры: Демо 1.7: Демо 1.6: